# Dépannage de DHCP sur les commutateurs Catalyst 9000

## Table des matières

**Introduction** 

Conditions préalables

**Exigences** 

Composant utilisé

Produits connexes

#### Dépannage

Commutateur configuré comme pont de couche 2 Étape 1. Confirmez le chemin du paquet. Étape 2. Vérifier le chemin de couche 2 Étape 3. Assurez-vous que le commutateur reçoit les paquets de détection DHCP sur le port client. Étape 4. Assurez-vous que le commutateur transfère la détection DHCP. Commutateur configuré comme agent de relais Étape 1. Confirmez que le commutateur reçoit la détection DHCP. Étape 2. Vérifiez la configuration IP helper. Étape 3. Vérifiez la connectivité aux serveurs DHCP. Étape 4. Vérifiez que le commutateur transfère les paquets DHCP au tronçon suivant. Commutateur configuré en tant que serveur DHCP Étape 1. Vérifiez la configuration de base. Étape 2. Vérifiez que le commutateur loue des adresses IP. Informations connexes

## Introduction

Ce document décrit comment dépanner DHCP sur les commutateurs Catalyst 9000.

## Conditions préalables

## **Exigences**

Cisco vous recommande de prendre connaissance des rubriques suivantes :

- Architecture des commutateurs de la gamme Catalyst 9000.
- Protocole DHCP (Dynamic Host Configuration Protocol).

## Composant utilisé

Les informations contenues dans ce document sont basées sur les versions de matériel et de logiciel suivantes :

- C9200
- C9300
- C9500
- C9400
- C9600

The information in this document was created from the devices in a specific lab environment. All of the devices used in this document started with a cleared (default) configuration. Si votre réseau est en ligne, assurez-vous de bien comprendre l'incidence possible des commandes.

## Produits connexes

Ce document peut également être utilisé avec les versions de matériel et de logiciel suivantes :

• Commutateurs de la gamme Catalyst 3650/3850 avec Cisco IOS® XE 16.x.

## Dépannage

Lorsque vous dépannez des problèmes DHCP, des informations critiques doivent être confirmées afin d'isoler la source du problème. Il est très important de dessiner une topologie du réseau de la source à la destination et d'identifier les périphériques intermédiaires et leurs rôles.

En fonction de ces rôles, certaines actions peuvent être entreprises pour démarrer le dépannage.

Commutateur configuré comme pont de couche 2

Dans ce scénario, le commutateur est censé recevoir et transférer le paquet DHCP sans aucune modification.

Étape 1. Confirmez le chemin du paquet.

- Identifiez les interfaces auxquelles le client et le périphérique de tronçon suivant vers le serveur DHCP sont connectés.
- Identifiez le ou les VLAN affectés.

Exemple : examinez la topologie ci-dessous, dans laquelle le client connecté à l'interface Gigabitethernet1/0/12 dans le VLAN 10 sur un commutateur C9300 n'est pas en mesure de prendre une adresse IP via DHCP. Le serveur DHCP est connecté sur l'interface Gigabitethernet1/0/1 et également sur le VLAN 10.

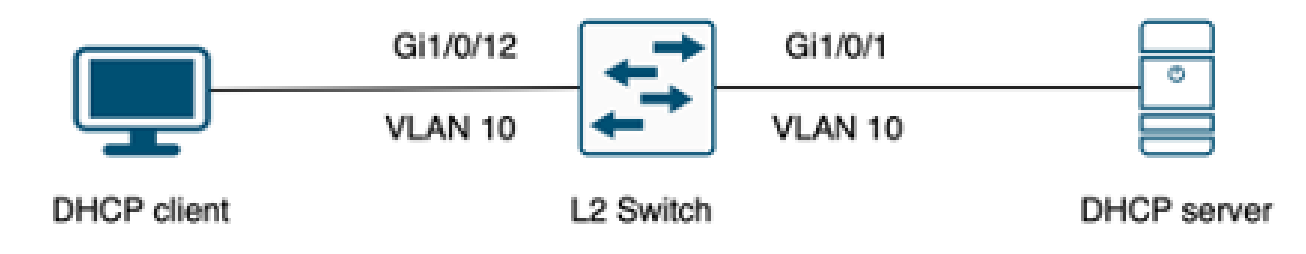

Client connecté à un commutateur de couche 2.

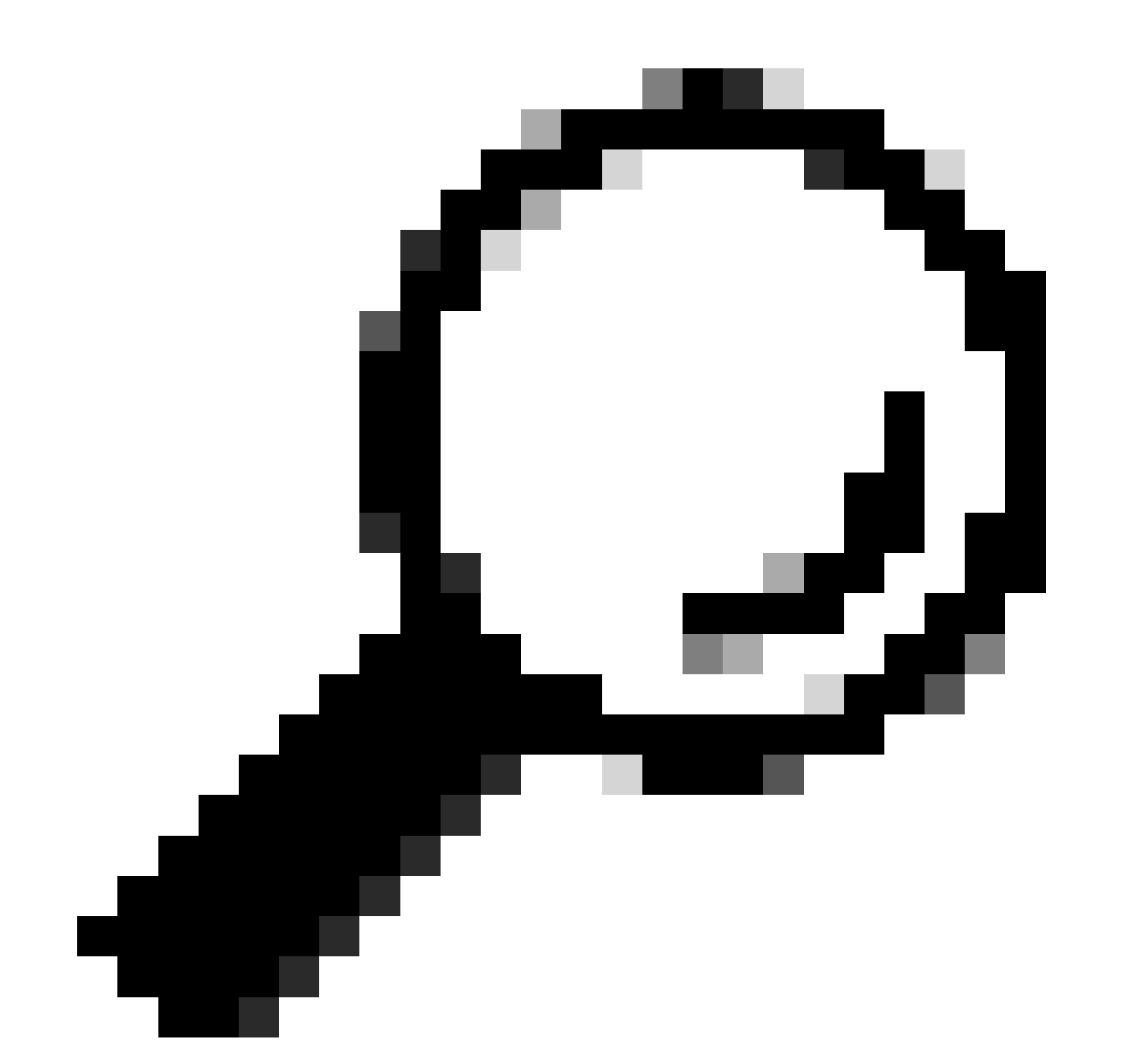

Conseil : si le problème affecte plusieurs périphériques et VLAN, choisissez un client pour effectuer le dépannage.

### Étape 2. Vérifier le chemin de couche 2

• Le VLAN doit être créé et actif sur le commutateur.

#### <#root>

c9300#show vlan brief

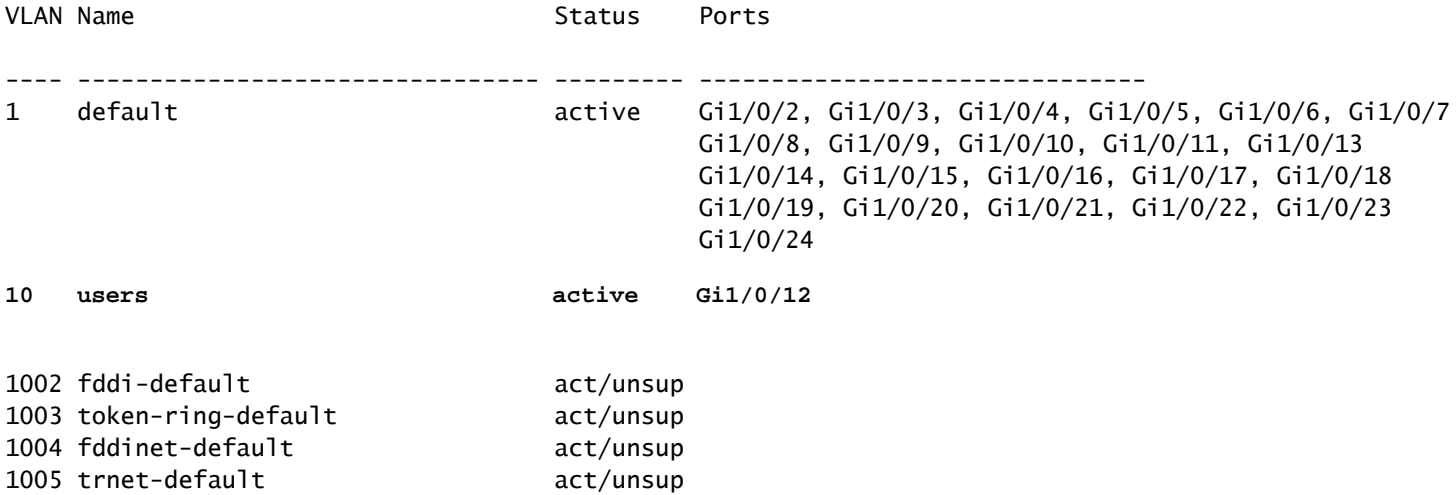

• Le VLAN doit être autorisé sur les interfaces d'entrée et de sortie.

#### <#root>

interface GigabitEthernet1/0/12 description Client Port

 **switchport access vlan 10**

switchport mode access

interface GigabitEthernet1/0/1 description DHCP SERVER

 **switchport mode trunk**

#### <#root>

c9300#show interfaces trunk

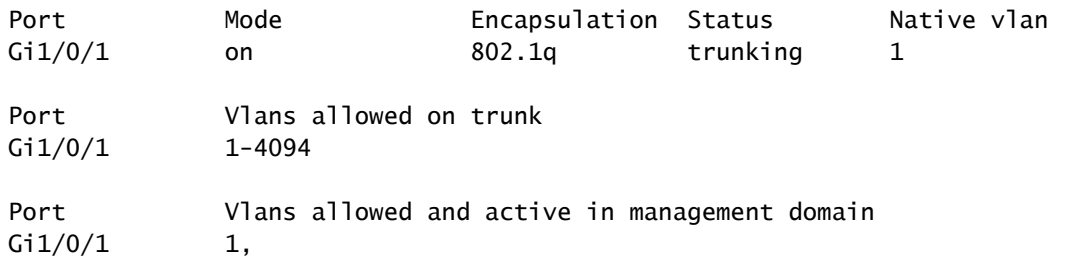

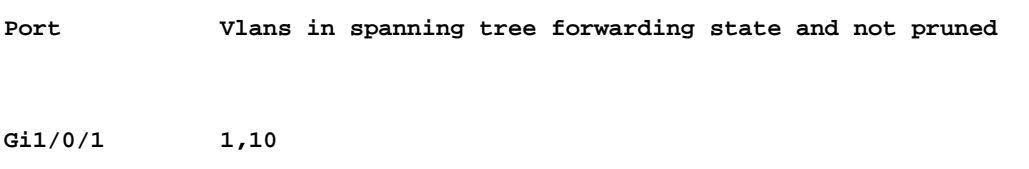

• Le commutateur doit apprendre l'adresse MAC du client dans le VLAN correct.

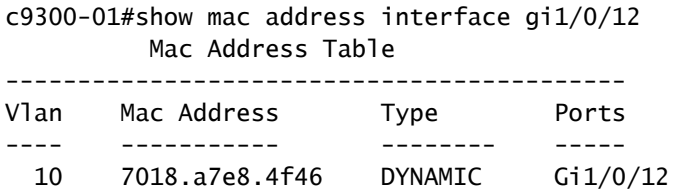

• Si la surveillance DHCP est configurée, assurez-vous que l'interface d'approbation est correctement définie.

Étape 3. Assurez-vous que le commutateur reçoit les paquets de détection DHCP sur le port client.

- Vous pouvez utiliser l'outil Embedded Packet Capture (EPC).
- Pour filtrer uniquement les paquets DHCP, configurez une liste de contrôle d'accès.

```
c9300(config)#ip access-list extended DHCP
c9300(config-ext-nacl)#permit udp any any eq 68
c9300(config-ext-nacl)#permit udp any any eq 67
c9300(config-ext-nacl)#end
c9300#show access-lists DHCP
Extended IP access list DHCP
        10 permit udp any any eq bootpc
        20 permit udp any any eq bootps
```
• Configurez et démarrez la capture de paquets dans la direction entrante sur le port client.

```
c9300#monitor capture cap interface GigabitEthernet1/0/12 in access-list DHCP
c9300#monitor capture cap start
Started capture point : cap
```

```
c9300#monitor capture cap stop
Capture statistics collected at software:
```

```
        Capture duration - 66 seconds
         Packets received - 5
                 Packets dropped - 0
                 Packets oversized - 0
Bytes dropped in asic - 0
Stopped capture point : cap
```
• Vérifiez le contenu de la capture.

#### **c9300#show monitor capture cap buffer brief Starting the packet display ........ Press Ctrl + Shift + 6 to exit 1 0.000000 0.0.0.0 -> 255.255.255.255 DHCP 342 DHCP Discover - Transaction ID 0x9358003 2 3.653608 0.0.0.0 -> 255.255.255.255 DHCP 342 DHCP Discover - Transaction ID 0x935800**

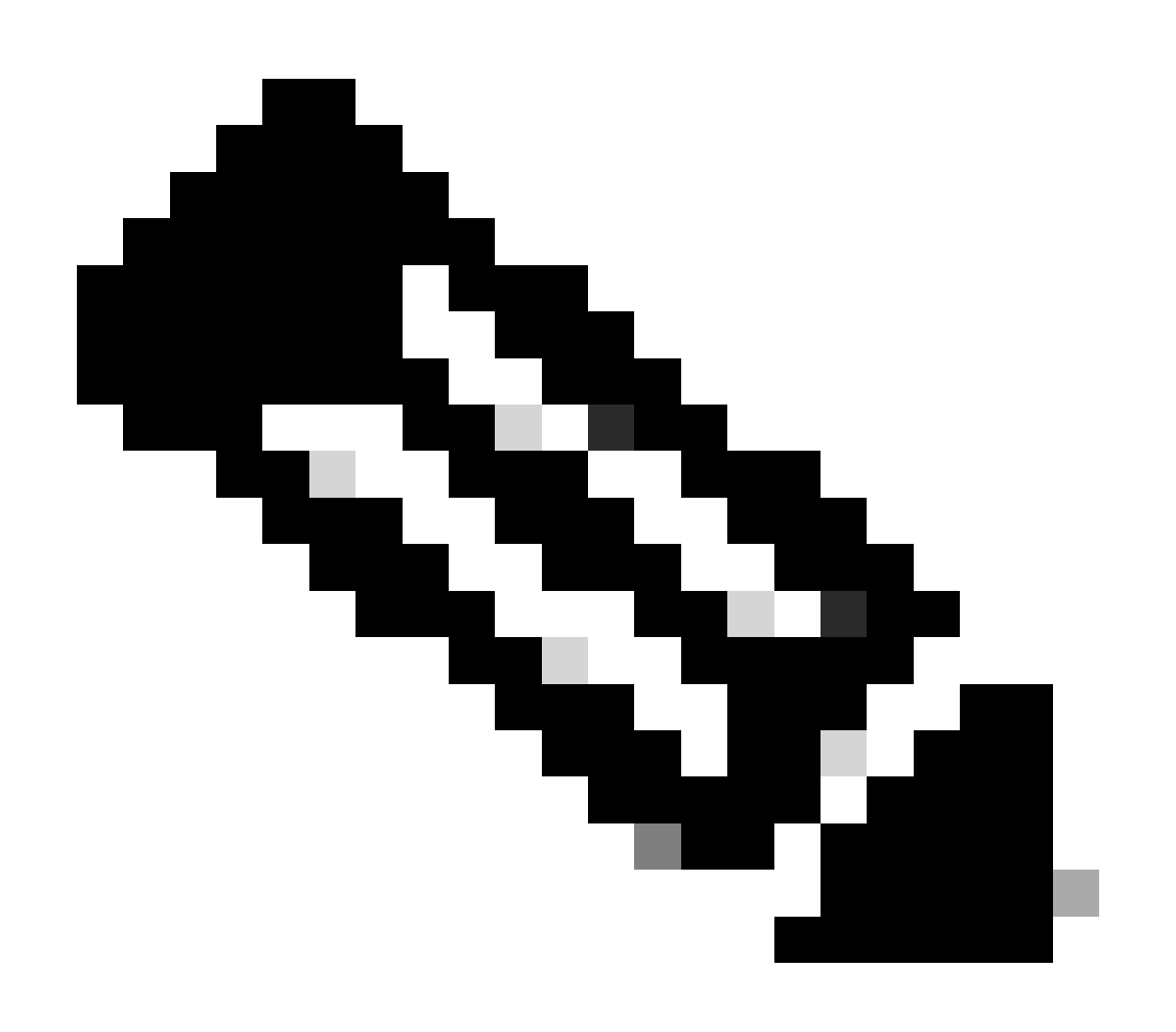

Remarque : dans des circonstances normales, si vous prenez un EPC dans les DEUX sens sur le port client, vous pouvez voir le processus DORA terminé.

Étape 4. Assurez-vous que le commutateur transfère la détection DHCP.

• Vous pouvez effectuer une capture sur le port de sortie dans la direction sortante.

**c9300#monitor capture cap interface GigabitEthernet1/0/1 out access-list DHCP c9300#show monitor capture cap buffer brief Starting the packet display ........ Press Ctrl + Shift + 6 to exit**

**1 0.000000 0.0.0.0 -> 255.255.255.255 DHCP 342 DHCP Discover - Transaction ID 0x4bf2a30e 2 0.020893 0.0.0.0 -> 255.255.255.255 DHCP 342 DHCP Discover - Transaction ID 0xe4331741**

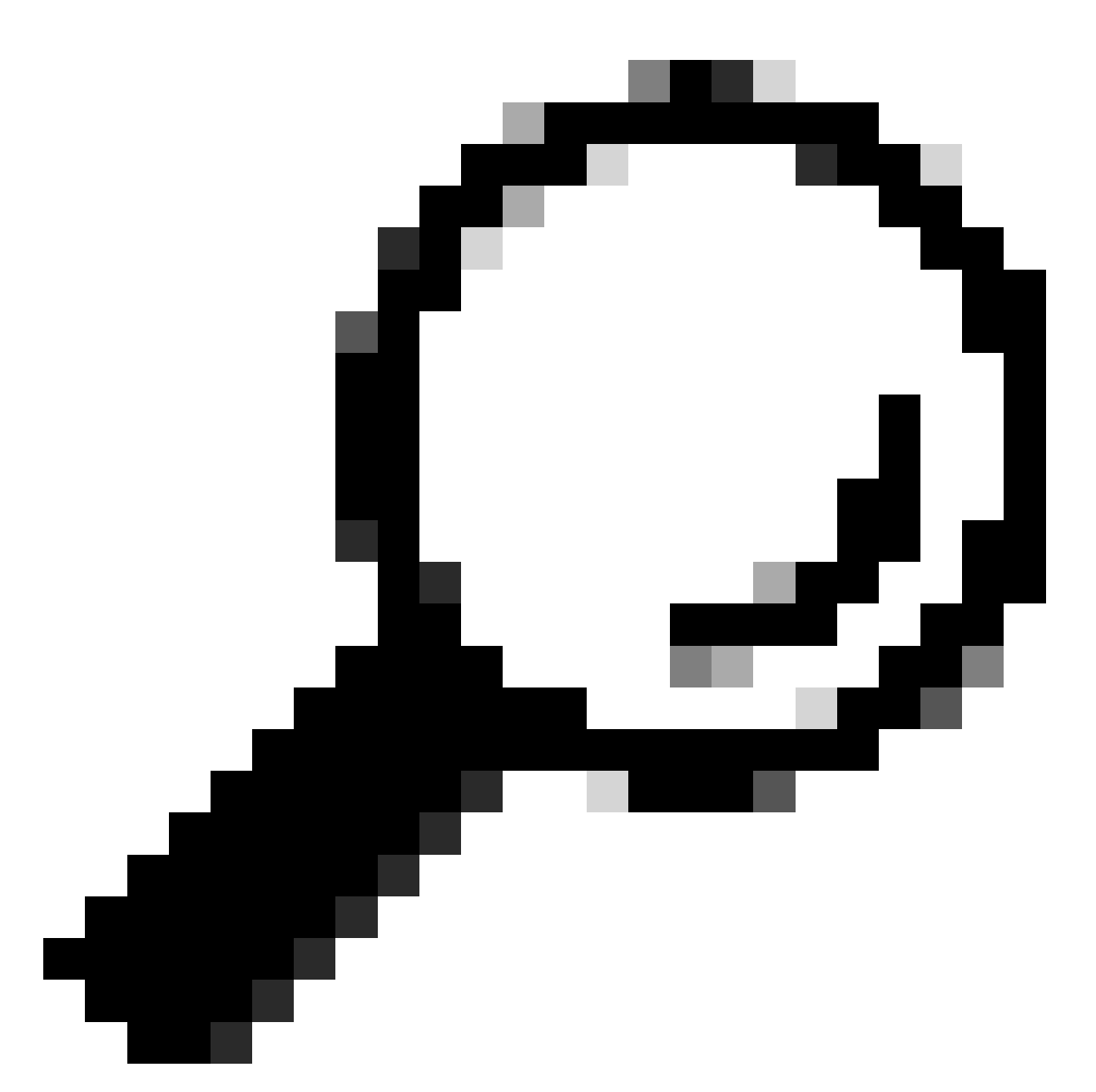

Conseil : pour confirmer que la détection DHCP collectée dans la capture appartient au client en cours de dépannage, vous pouvez appliquer le filtre dhcp.hw.mac\_addr à l'EPC à l'aide de l'option display-filter.

À ce stade, nous avons confirmé que le commutateur transfère les paquets DHCP et que le dépannage peut être déplacé vers le serveur DHCP.

Commutateur configuré comme agent de relais

L'agent de relais est utilisé lorsque les clients et les serveurs DHCP n'appartiennent pas au même domaine de diffusion.

Lorsque le commutateur est configuré en tant qu'agent relais, les paquets DHCP sont modifiés dans le commutateur. Pour les paquets envoyés depuis le client, le commutateur ajoute ses

propres informations (adresse IP et adresse MAC) au paquet et l'envoie au saut suivant vers le serveur DHCP. Les paquets reçus du serveur DHCP sont dirigés vers l'agent de relais, puis le commutateur les renvoie au client.

Continuez avec l'exemple du scénario précédent, nous avons un client connecté à l'interface Gigabitethernet1/0/12 sur VLAN 10 incapable d'obtenir une adresse IP via DHCP, maintenant le commutateur C9000 est la passerelle par défaut pour VLAN 10 et est configuré comme agent de relais, le serveur DHCP est connecté à l'interface Gigabitethernet1/0/1 sur VLAN 20.

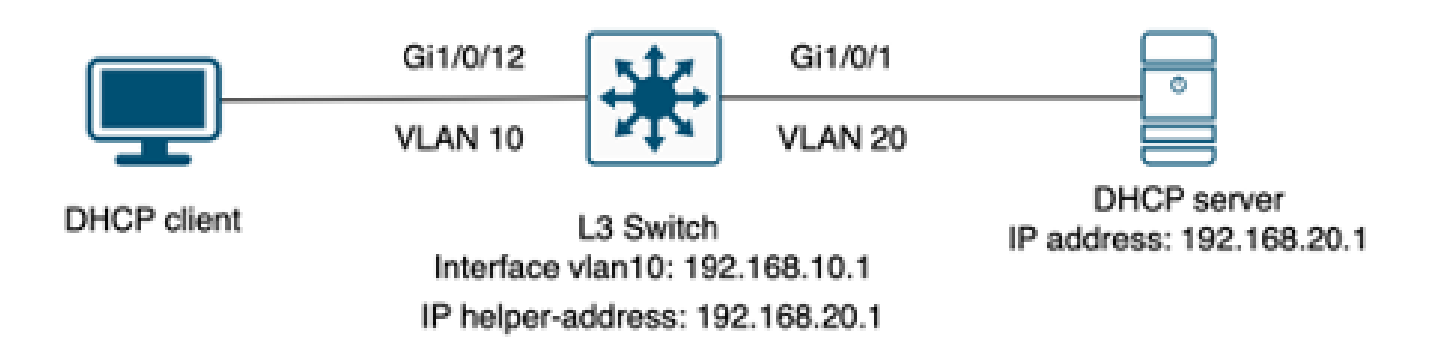

Client connecté à un commutateur de couche 3 configuré en tant qu'agent de relais.

Étape 1. Confirmez que le commutateur reçoit la détection DHCP.

Exécutez une capture de paquets sur l'interface en face du client. Reportez-vous à l'étape 3 • du scénario précédent.

Étape 2. Vérifiez la configuration IP helper.

• Le service DHCP doit être activé.

show run all  $|$  in dhcp service dhcp

• Commande IP helper sous l'interface SVI du VLAN 10.

<#root>

**interface vlan10 ip address 192.168.10.1 255.255.255.0**

**ip helper-address 192.168.20.1**

Étape 3. Vérifiez la connectivité aux serveurs DHCP.

Le commutateur doit avoir une connectivité de monodiffusion au serveur DHCP à partir du • VLAN client. Vous pouvez tester avec une requête ping.

```
c9300-01#ping 192.168.20.1 source vlan 10
Type escape sequence to abort.
Sending 5, 100-byte ICMP Echos to 192.168.20.1, timeout is 2 seconds:
Packet sent with a source address of 192.168.10.1
!!!!!
Success rate is 100 percent (5/5), round-trip min/avg/max = 1/1/1 ms
```
Étape 4. Vérifiez que le commutateur transfère les paquets DHCP au tronçon suivant.

• Vous pouvez exécuter un paquet debug ip dhcp server detail.

#### <#root>

```
*Feb  2 23:14:20.435: DHCPD: tableid for 192.168.10.1 on Vlan10 is 0
*Feb  2 23:14:20.435: DHCPD: client's VPN is .
*Feb  2 23:14:20.435: DHCPD: No option 125
*Feb  2 23:14:20.435: DHCPD: No option 124
*Feb  2 23:14:20.435: DHCPD: Option 125 not present in the msg.
*Feb  2 23:14:20.435: DHCPD: using received relay info.
*Feb  2 23:14:20.435: DHCPD: Looking up binding using address 192.168.10.1
*Feb  2 23:14:20.435:
DHCPD: setting giaddr to 192.168.10.1.
*Feb  2 23:14:20.435:
DHCPD: BOOTREQUEST from 0170.18a7.e84f.46 forwarded to 192.168.20.1.
```
• Effectuez des captures de paquets. Vous pouvez utiliser EPC sur le plan de contrôle.

```
monitor capture cap control-plane both access-list DHCP
monitor capture cap [start | stop]
```
• Vous pouvez également prendre une SPAN dans le port de sortie.

**Monitor session 1 source interface Gi1/0/1 tx Monitor session 1 destination interface [interface ID] encapsulation replicate**

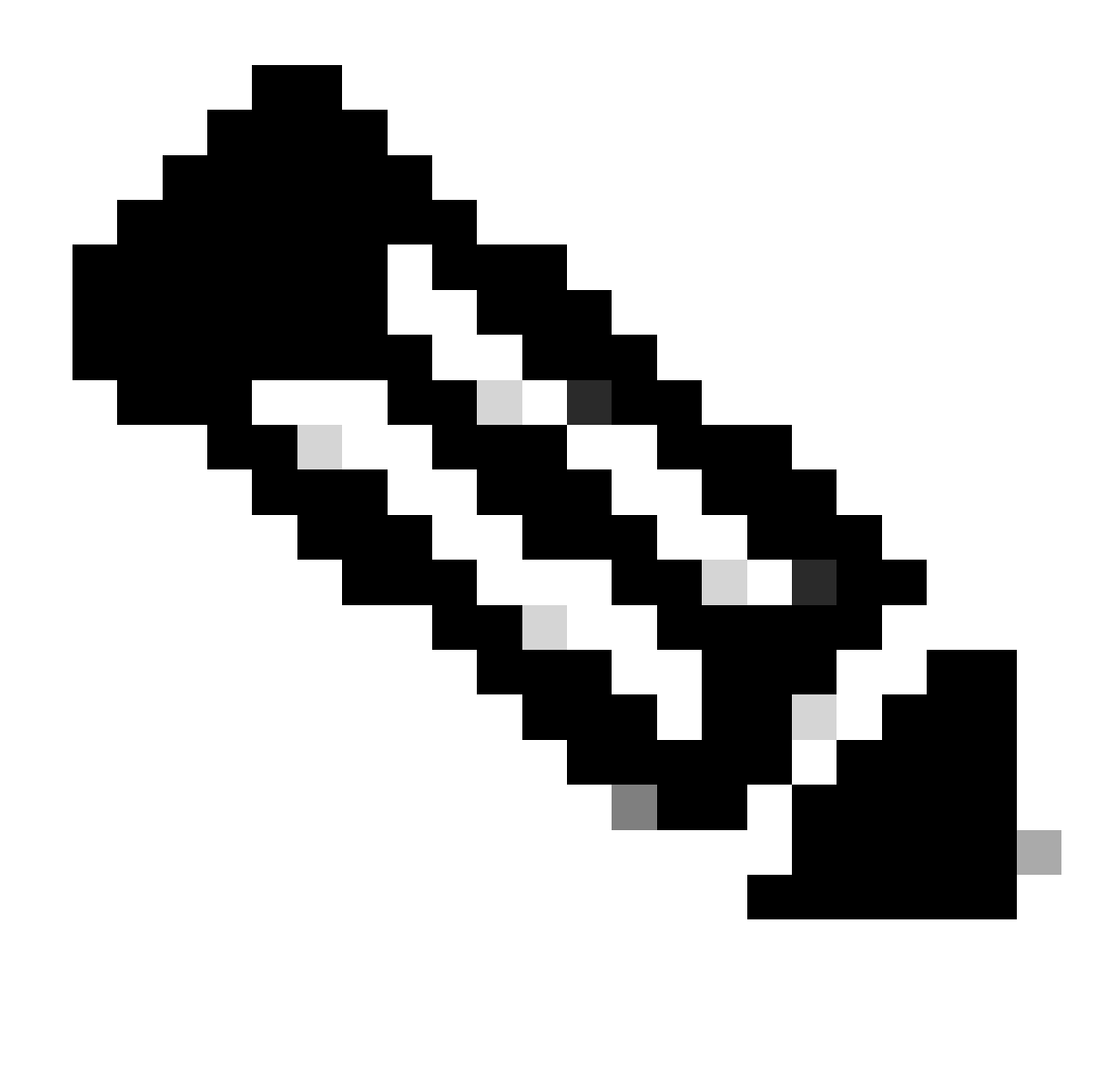

Remarque : vous ne devez configurer qu'un seul agent de relais sur le chemin.

### Commutateur configuré en tant que serveur DHCP

Dans ce scénario, l'étendue DHCP du commutateur est configurée localement.

Étape 1. Vérifiez la configuration de base.

Le pool doit être créé et le réseau, le masque de sous-réseau et le routeur par défaut • doivent être configurés.

ip dhcp pool VLAN10 network 192.168.10.0 255.255.255.0 default-router 192.168.10.1

• Les services DHCP doivent être activés.

show run all | in dhcp service dhcp

> Le commutateur doit avoir une connectivité de monodiffusion aux réseaux configurés dans • les pools.

```
ping 192.168.10.1
Type escape sequence to abort.
Sending 5, 100-byte ICMP Echos to 192.168.10.1, timeout is 2 seconds:
!!!!!
Success rate is 100 percent (5/5), round-trip min/avg/max = 1/1/1 ms
```
Toutes les adresses IP configurées de manière statique doivent être exclues de la plage du • pool.

**ip dhcp excluded-address 192.168.10.1**

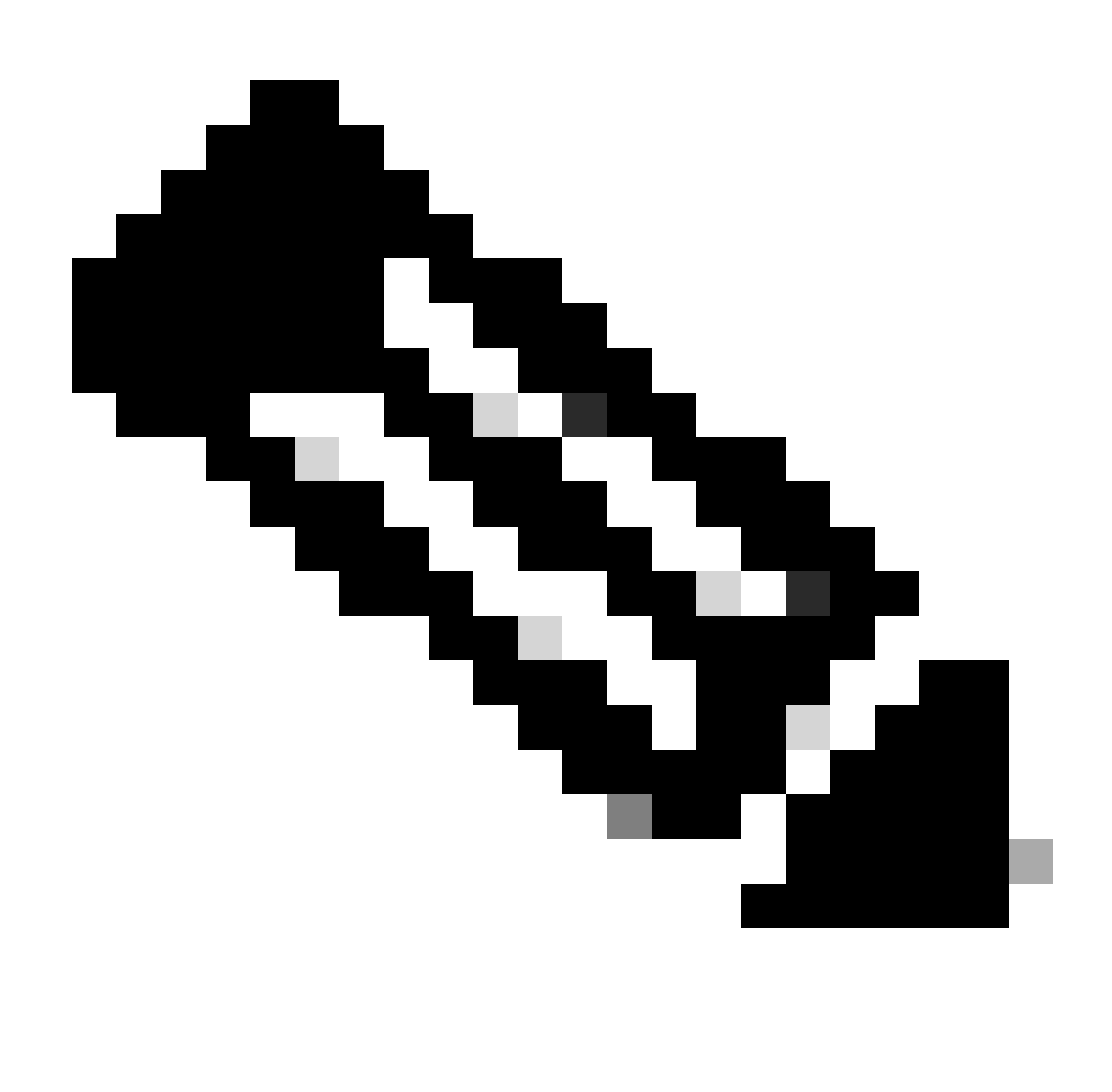

Remarque : le service DHCP doit être activé si le commutateur est configuré en tant que serveur DHCP ou agent de relais.

Étape 2. Vérifiez que le commutateur loue des adresses IP.

• Vous pouvez utiliser debug ip dhcp server packet detail.

Exemple 1 : Le client est directement connecté au commutateur Catalyst 9000 configuré en tant que serveur DHCP sur le VLAN 10.

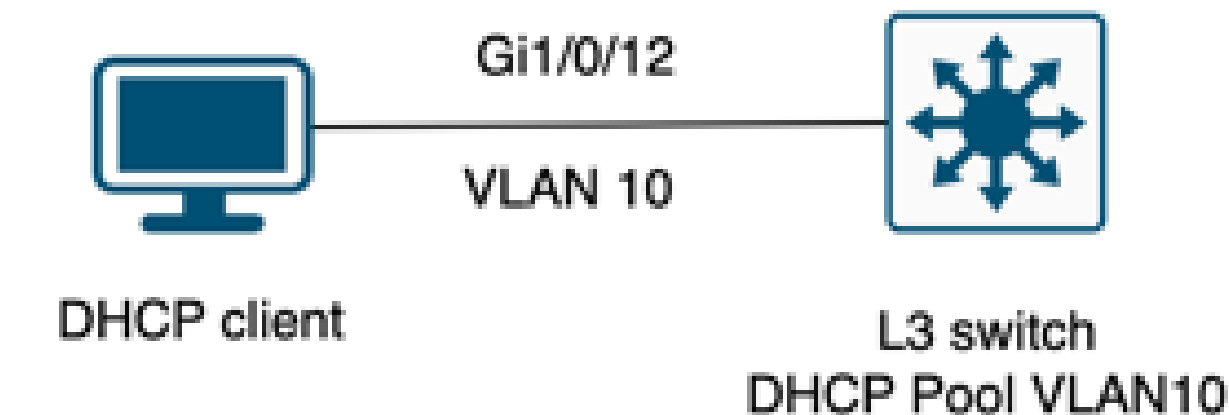

Client connecté à un commutateur de couche 3 configuré comme serveur DHCP.

#### <#root>

Feb 16 19:03:33.828:

**DHCPD: DHCPDISCOVER received from client**

0063.6973.636f.2d39.6335.342e.3136.6237.2e37.6436.342d.5477.6531.2f30.2f31

**on interface Vlan10.DHCPD: Setting only requested parameters**

\*Feb 16 19:03:33.828: DHCPD: Option 125 not present in the msg. \*Feb 16 19:03:33.828:

**DHCPD: egress Interfce Vlan10**

\*Feb 16 19:03:33.828:

**DHCPD: broadcasting BOOTREPLY to client 9c54.16b7.7d64.**

\*Feb 16 19:03:33.828: Option 82 not present \*Feb 16 19:03:33.828: DHCPD: tableid for 192.168.10.1 on Vlan10 is 0 \*Feb 16 19:03:33.828: DHCPD: client's VPN is . \*Feb 16 19:03:33.828: DHCPD: No option 125 \*Feb 16 19:03:33.828: DHCPD: Option 124: Vendor Class Information \*Feb 16 19:03:33.828: DHCPD: Enterprise ID: 9 \*Feb 16 19:03:33.829: DHCPD: Vendor-class-data-len: 10 \*Feb 16 19:03:33.829: DHCPD: Data: 4339333030582D313259 \*Feb 16 19:03:33.829:

**DHCPD: DHCPREQUEST received from client**

0063.6973.636f.2d39.6335.342e.3136.6237.2e37.6436.342d.5477.6531.2f30.2f31

**on interface Vlan10**

```
*Feb 16 19:03:33.829: DHCPD: Client is Selecting (
DHCP Request with Requested IP = 192.168.10.2
,
Server ID = 192.168.10.1
\Delta*Feb 16 19:03:33.829: DHCPD: Option 125 not present in the msg.
*Feb 16 19:03:33.829: DHCPD: No default domain to append - abort updateDHCPD: Setting only requested pa
*Feb 16 19:03:33.829: DHCPD: Option 125 not present in the msg.
*Feb 16 19:03:33.829: DHCPD: egress Interfce Vlan10
*Feb 16 19:03:33.829:
DHCPD: broadcasting BOOTREPLY to client 9c54.16b7.7d64
```
Exemple 2 : Le client n'est pas directement connecté au commutateur Catalyst 9000 configuré comme serveur DHCP.

Dans ce scénario, le client est connecté à un commutateur de couche 3 défini comme passerelle par défaut et agent de relais, et le serveur DHCP est hébergé sur un commutateur Catalyst 9000 voisin sur VLAN 20.

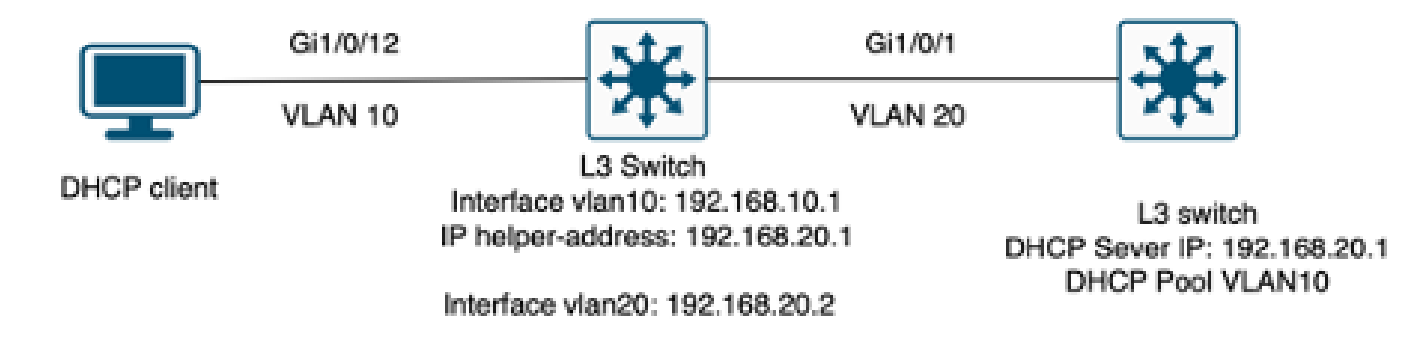

Client non directement connecté au commutateur de couche 3 qui fonctionne en tant que serveur DHCP.

#### <#root>

\*Feb 16 19:56:35.783: DHCPD:

**DHCPDISCOVER received from client**

0063.6973.636f.2d39.6335.342e.3136.6237.2e37.6436.342d.5477.6531.2f30.2f31

**through relay 192.168.10.1.**

\*Feb 16 19:56:35.783: DHCPD: Option 125 not present in the msg. \*Feb 16 19:56:35.783: Option 82 not present \*Feb 16 19:56:35.783: Option 82 not present \*Feb 16 19:56:35.783: DHCPD: Option 125 not present in the msg.DHCPD: Setting only requested parameters \*Feb 16 19:56:35.783: DHCPD: Option 125 not present in the msg. \*Feb 16 19:56:35.783: DHCPD:

**egress Interfce Vlan20**

\*Feb 16 19:56:35.783: DHCPD:

**unicasting BOOTREPLY for client 9c54.16b7.7d64 to relay 192.168.10.1.**

\*Feb 16 19:56:35.785: Option 82 not present \*Feb 16 19:56:35.785: DHCPD: tableid for 192.168.20.1 on Vlan20 is 0 \*Feb 16 19:56:35.785: DHCPD: client's VPN is . \*Feb 16 19:56:35.785: DHCPD: No option 125 \*Feb 16 19:56:35.785: DHCPD: Option 124: Vendor Class Information \*Feb 16 19:56:35.785: DHCPD: Enterprise ID: 9 \*Feb 16 19:56:35.785: DHCPD: Vendor-class-data-len: 10 \*Feb 16 19:56:35.785: DHCPD: Data: 4339333030582D313259 \*Feb 16 19:56:35.785: DHCPD:

#### **DHCPREQUEST received from client**

 0063.6973.636f.2d39.6335.342e.3136.6237.2e37.6436.342d.5477.6531.2f30.2f31 on interface Vlan20 \*Feb 16 19:56:35.785: DHCPD: Client is Selecting (

**DHCP Request with Requested IP = 192.168.10.2, Server ID = 192.168.20.1**

) \*Feb 16 19:56:35.785: DHCPD: Option 125 not present in the msg. \*Feb 16 19:56:35.785: DHCPD: No default domain to append - abort updateDHCPD: Setting only requested pa \*Feb 16 19:56:35.785: DHCPD: Option 125 not present in the msg. \*Feb 16 19:56:35.785: DHCPD: egress Interfce Vlan20 \*Feb 16 19:56:35.785:

**DHCPD: unicasting BOOTREPLY for client 9c54.16b7.7d64 to relay 192.168.10.1.**

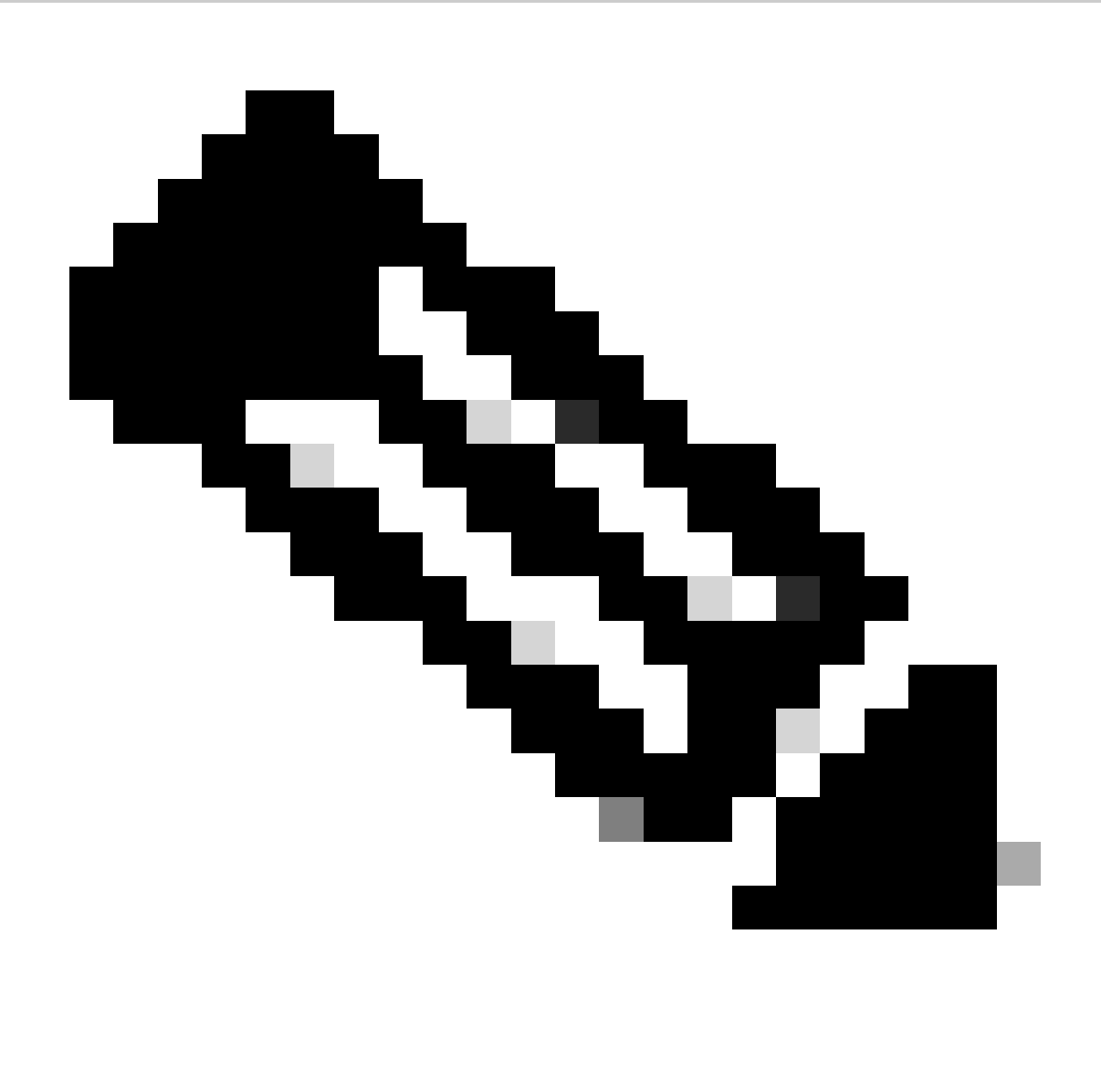

Remarque : si le commutateur est configuré en tant que serveur DHCP et agent de relais pour le même VLAN, le serveur DHCP est prioritaire.

## Informations connexes

- [Configuration de DHCP](https://www.cisco.com/c/en/us/td/docs/switches/lan/catalyst9300/software/release/17-12/configuration_guide/ip/b_1712_ip_9300_cg/configuring_dhcp.html)
- [Configuration de la capture de paquets intégrée](https://www.cisco.com/c/en/us/td/docs/switches/lan/catalyst9300/software/release/17-12/configuration_guide/nmgmt/b_1712_nmgmt_9300_cg/configuring_packet_capture.html)
- [Configuration de SPAN](https://www.cisco.com/c/en/us/td/docs/switches/lan/catalyst9300/software/release/17-12/configuration_guide/nmgmt/b_1712_nmgmt_9300_cg/configuring_span_and_rspan.html)

### À propos de cette traduction

Cisco a traduit ce document en traduction automatisée vérifiée par une personne dans le cadre d'un service mondial permettant à nos utilisateurs d'obtenir le contenu d'assistance dans leur propre langue.

Il convient cependant de noter que même la meilleure traduction automatisée ne sera pas aussi précise que celle fournie par un traducteur professionnel.